### **Gold Service Release Notes**

#### **Builds**

| Component                | Version |
|--------------------------|---------|
| Gold API Server & Portal | 7.16.0  |
| Gold Service App         | 1.6.0   |

### New Features/Updates to the Portal

#### Job Page – improved performance

There were some performance issues on the job page meaning that large numbers of jobs were very slow to display. This has now been resolved; the page can display large tables of data without affecting the loading times. An example of improved performance, that has been seen, is going from a loading time of 45 seconds to 6 seconds.

The search performance has also been enhanced so that that searching and sorting the jobs list is now available across multiple pages.

| Jobs          | Jobs       |         |                                   |     |                            |                 |
|---------------|------------|---------|-----------------------------------|-----|----------------------------|-----------------|
| Time Approval | All Depots |         | \$                                |     | Type to Search             | Clea            |
|               | In Progres | s (135) | Logged (67)                       |     |                            |                 |
|               | Type †1    | Job ↑↓  | Description 1                     | Aci | count Name 📬               | Contact Name †1 |
|               | 26         | 106462  | Internal                          | RE  | PAIRS/MAINTENANCE-PROPERTY |                 |
|               | P4         | 106470  | PLNSRV 10000592/0 MX320/CK0500    | Pla | nned Maint - Wgd Service   |                 |
|               | P4         | 106471  | PLNSRV 10000592/0 MX320/CK0250    | Pla | nned Maint - Wgd Service   |                 |
|               | P4         | 106474  | PLNSRV 10000439/0 COM3560/PW0018  | Pla | nned Maint - Wgd Service   |                 |
|               | P4         | 106475  | PLNSRV 10000519/0 CS150/PW0006    | Pla | nned Maint - Wgd Service   |                 |
|               | P4         | 106476  | PLNSRV 10000519/0 CS150/PW0006    | Pla | inned Maint - Wgd Service  |                 |
|               | P7         | 106477  | PLNSRV C101/0 CASE 580 SLE/CH1000 |     |                            |                 |
|               | P7         | 106478  | PLNSRV C101/0 CASE 580 SLE/CH1000 |     |                            |                 |
|               | 76         | 106479  | Plant Refurb/Mod                  | Pla | int Service & Repair       |                 |
|               | 37         | 106480  | Warranty - MAIN                   | Wa  | irranty Cost-MF Equipment  |                 |

#### Job History - new tab

A new tab called 'History' has been added to the job page in the Portal. It will automatically update as activities come in. It will enable you to keep track of what is happening on the job by showing a full, comprehensive list of any activities that have been recorded against it.

| $\mathbf{C}$                      | Workshop                                                                                                    | Richard Wattie 🂠                      |
|-----------------------------------|----------------------------------------------------------------------------------------------------|---------------------------------------|
|                                   |                                                                                                    |                                       |
| Dobs                              | Job 106639                                                                                                    |                                       |
| S Time Approval                   | Job: 106639<br>Status: Open<br>Customer:                                                                        | Invoice Type:<br>Date:                |
|                                   | Job Customer Wholegood History                                                                                  |                                       |
|                                   | Rw 16/10/2018 05:04pm Richard Wattie approved labour for Approved time from 16/10/2018 04:00:00 to 16/10/2018 0 |                                       |
|                                   | (RW) 16/10/2018 04:56pm Richard Wattie stopped labour.<br>third part of the story                               |                                       |
|                                   | 16/10/2018 04:56pm Richard Wattie started labour.                                                               |                                       |
|                                   | (RW) 16/10/2018 04:55pm Richard Wattie stopped labour.                                                          |                                       |
|                                   | RW 16/10/2018 04:55pm Richard Wattie started labour.                                                            |                                       |
|                                   | 16/10/2018 08:30am Richard Wattie stopped labour.                                                               |                                       |
|                                   | this is the first part of the story                                                                             |                                       |
|                                   | Rw 16/10/2018 04:00am Richard Wattie started labour.                                                            |                                       |
|                                   |                                                                                                    | · · · · · · · · · · · · · · · · · · · |
| v7.16.19.065 Company: 1 Ibcos CRM | 1 Depot: All                                                                                                    |                                       |

If multiple users are involved, then the initials of the user that performed the action will be shown on the left of the screen. Events will now be shown in reverse chronological order so the most recent activity on a job is shown first.

#### Time Approval – add time for any date

A new button called 'Add Hours' has been added to the Portal. This can be found at the top of the 'Time Approval' screen.

| $\mathbf{C}$                                    | Workshop          |       | Web UI 🌣  |
|-------------------------------------------------|-------------------|-------|-----------|
|                                                 |                   |       |           |
| <ul> <li>Jobs</li> <li>Time Approval</li> </ul> | Engineers Time En | tries |           |
| 0                                               | All Depots        | \$    | Add Hours |
|                                                 |                   |       | + Help    |

Clicking this button will take you to the new 'Time Entry' page:

Once you are in the 'Time Entry' screen, you can click 'Job', which will bring up a search pop up. This allows you to quickly locate the job you are searching for. When you have found the job you want, click on it, and it will open a new screen. Here you will be required to enter the engineer, whether the time is for labour or travel and the start and stop times.

Once you have entered the data times, click on 'Yes' against 'Approve Now'. This will add the time, but you need to press 'Save' on the right-hand side to approve the new entry. If you want to undo this entry before you hit the save button, press 'cancel' and it will take you back to the 'Time Approval' screen.

| $\mathbf{C}$                                    |                      | Workshop               | Web UI 🂠 |
|-------------------------------------------------|----------------------|------------------------|----------|
|                                                 |                      |                        |          |
| <ul> <li>Jobs</li> <li>Time Approval</li> </ul> |                      | Create Time Entry      |          |
| G Time Approvat                                 |                      | dor                    |          |
|                                                 |                      | Engineer               |          |
|                                                 |                      | Start                  |          |
|                                                 |                      | End                    |          |
|                                                 |                      | Activity Labour Travel |          |
|                                                 |                      | Comment                |          |
|                                                 |                      |                        |          |
|                                                 |                      | Approve Now No Yes     |          |
|                                                 |                      | < Cancel               | Save     |
|                                                 |                      |                        |          |
|                                                 |                      |                        |          |
|                                                 |                      |                        |          |
|                                                 |                      |                        |          |
| v7.16.19.065                                    | Company: 1 Ibcos CRM | vi Depot: All          |          |

#### Time Approval – Styling

There have been some changes to the look of the 'Time Approval' screen to make it easier to view each day that requires approval. Changes include:

- Grouping the activity for each day will now be grouped and surrounded by a border. This will
  make it easier to see what tasks require approval for each day
- Header and Footer a header and footer have been added to each group. The date will be shown within the header and the footer will show the 'Add Hours' button, the 'Approve' button and the total hours works by all engineers for that day
- Unapproved Activities Counter this totals up the number of unapproved activities
- Individual lines are highlighted with alternative colours to make them easier to read

| <del>C</del>              | Worksho     | р                |          |         |                    |                    |         | Rich      | hard Wa | attie 🕏 |
|---------------------------|-------------|------------------|----------|---------|--------------------|--------------------|---------|-----------|---------|---------|
| ) Jobs<br>) Time Approval | ▼ 10/0      | 09/2018 <b>0</b> |          |         |                    |                    |         |           |         |         |
|                           | Start       | Stop             | Hours    | Job No. | Description        | Customer           | Comment |           |         |         |
|                           | 12:54       | 15:00            | 2h 6m    | 106587  | Workshop Invoicing | John Frost Imports |         |           |         |         |
|                           | 12:54       | 12:54            | A 24h 0m | 106587  | Workshop Invoicing | John Frost Imports |         | F         | ۵       |         |
|                           | 15:00       | 16:00            | 1h 0m    | 106608  | Workshop Invoicing | Mr F Brown         |         | ş         | 1       |         |
|                           | Total Hours | : 27h 6m         |          |         |                    |                    |         | Add Hours | Аррго   | ve      |
|                           | ▼ 02/1      | 10/2018 0        |          |         |                    |                    |         |           |         |         |
|                           | Start       | Stop             | Hours    | Job No. | Description        | Customer           | Comment |           |         |         |
|                           | 12:12       | 13:13            | 1h 1m    | 106606  | Workshop Invoicing | John Frost Imports |         | ş         |         |         |
|                           | 12:18       | 12:25            | 0h 7m    | 106607  | Workshop Invoicing | Mr F Brown         |         | F         |         |         |
|                           | 12:41       | 12:42            | Oh 1m    | 106608  | Workshop Invoicing | Mr F Brown         |         |           | ۵       |         |
|                           | 12:42       | 12:43            | 0h 1m    | 106608  | Workshop Invoicing | Mr F Brown         |         | F         | ۵       |         |
|                           | Total Hours | : 1h 10m         |          |         |                    |                    |         | Add Hours | Аррго   | ve      |

### New Features/Updates to the App

#### Day Summary – additional information

The following changes have been made:

- Seconds are now shown for Job Duration •
- 'Start' and 'Stop' times have now been added under the job number •
- The first line of the comments is now shown under the start/stop times
- There is now an icon which indicates if the activity has been uploaded (cloud, ticked), has failed (cloud, crossed) or is pending (cloud)
- Pressing and holding the activity (using default iOS or Android approaches) will allow you to upload or delete activities
- When you have approved an activity, a 'green ticked box' shows that it has been approved

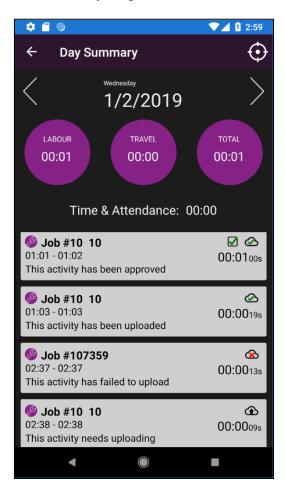

### Gold Scheduler Update

You will now be able to see Gold Service updates within the Scheduler module, showing as a mobile device.

When an engineer starts logging time against a job, **all** Workshop Scheduler tasks assigned to them for that job, will show a status of 'Started' (blue) and will remain blue until they finish logging time. As soon as the engineer stops logging time but without completing the job, **all** Workshop Scheduler tasks assigned to them for that job, will turn back to an 'Allocated' status (green).

Whilst tasks show as 'Started' (blue), they cannot be moved or amended.

Tasks with an 'Allocated' (green) status can be moved or amended.

This process relates to both Gold Service and Workshop Scheduler

### **Other Enhancements**

| Area   | Description                                                                                                    | Ref       |
|--------|----------------------------------------------------------------------------------------------------|-----------|
| Portal | Create an audit history for jobs<br>An audit tab has been added to the job view which displays a history of<br>activities including:<br>- starting/stopping labour and travel<br>- starting/stopping a flat rate<br>- approving/deleting engineer times<br>- completion of the job | GOLD-2022 |
| Portal | Time Approval – user helpAn expandable help panel has been added to the time approval view<br>providing information on how to approve time.                                                                                                    | GOLD-2082 |
| Portal | Depot name is no informative enough to uniquely identify a depot<br>The depot 'short' name, if present, has been added to the depot selection box<br>to make it easier to select the correct depot.                                                                                | GOLD-2075 |
| Portal | Display loading spinner on job page when loading jobs<br>You can now tell that something is happening on the jobs page when loading<br>job as a spinner has been added                                                                                                    | GOLD-1756 |
| Арр    | Depot list now includes and 'All Depots' option<br>You can now select 'All Depots' on the app                                                                                                    | SA-530    |

### **Bug Fixes**

| Area   | Description                                                                                                    | Ref       |
|--------|----------------------------------------------------------------------------------------------------|-----------|
| Portal | Labour lines should not be created for Time & Attendance jobs                                                               | GOLD-2462 |
| Portal | Scheduler tasks cannot be moved once labour has been started                                                                | GOLD-2412 |
| Portal | Scheduler shows phantom tasks when starting work from Gold Service.                                                         | GOLD-2354 |
| Portal | Can't retrieve wholegoods for alphanumeric customer ID                                                                      | GOLD-2353 |
| Portal | American date format in completed job story                                                                                 | GOLD-2317 |
| Portal | Activities can be approved for invoiced jobs                                                                                | GOLD-2276 |
| Portal | Sorting job list by invoice type doesn't sort correctly                                                                     | GOLD-2210 |
| Portal | If an engineer works for less than a minute on a job the Labour Analysis report still shows a full hour in the sales column | GOLD-2167 |
| Portal | Time Approval: Re-align Total Hours with Approve button and columns.                                                        | GOLD-2126 |
| Portal | Exporting a PDF doesn't work with some browsers                                                                             | GOLD-2008 |
| Portal | Change status of a job to 'Live' if it's in a 'Created' state on first activity                                             | GOLD-1958 |
| Portal | Job search results include some odd matches                                                                                 | GOLD-1760 |
| Portal | No prompt when navigating away from the job edit screen with pending changes                                                | GOLD-1709 |
| Portal | Jobs table shifts when data is loaded and displayed                                                                         | GOLD-2162 |
| Portal | Hours per day rates not set up to use weekday rates properly                                                                | GOLD-2146 |
| Portal | Time Approval: Make '+' look like a button                                                                                  | GOLD-2125 |
| Portal | Approve Button does not get enabled if you add a line to a fully approved day                                               | GOLD-2123 |
| Gold   | Display parts entered on app as part of instructions in Gold                                                                | GOLD-2073 |
| Portal | Logout button can be obscured when settings panel is opened on small screens                                                | GOLD-2039 |
| Portal | Transferring a job between Engineers doesn't work                                                                           | GOLD-2016 |
| Portal | Bank holidays should be included in overtime calculations                                                                   | GOLD-2015 |
| Portal | Completing a job fails to complete. However, it does make the job show completed on the mobile app                          | GOLD-1996 |
| Portal | Labour that starts before the first rate is not processed properly                                                          | GOLD-1979 |
| Portal | Overtime time of day rates should default to Monday rates if that day's rates are blank                                     | GOLD-1940 |
| Portal | Must be able to approve job activities for jobs with a status of logged for checking                                        | GOLD-1941 |
| Арр    | Can't scroll on "My Story" section on Job page                                                                              | SA-542    |
| Арр    | Depot list to include short name                                                                                            | SA-529    |
| Арр    | Today/Tomorrow showing duplicate jobs                                                                                       | SA-521    |
| Арр    | Text screen not moving up with typing                                                                                       | SA-515    |
| Арр    | Job description overlaps on small screen                                                                                    | SA-514    |
| Арр    | Totals on week and days summary don't appear to add up correctly                                                            | SA-447    |
| Арр    | Buttons sometimes appearing on job page of active job                                                                       | SA-455    |
| Арр    | App crashes if time is recording and you log out / fully close app                                                          | SA-414    |